# PIX/ASA 7.x:在現有L2L VPN隧道上新增/刪除網 路配置示例

### 目錄

[簡介](#page-0-0) [必要條件](#page-0-1) [需求](#page-0-2) [採用元件](#page-0-3) [相關產品](#page-0-4) [慣例](#page-1-0) [背景資訊](#page-1-1) [設定](#page-1-2) [網路圖表](#page-1-3) [將網路新增到IPSec隧道](#page-1-4) [從IPSec隧道中刪除網路](#page-3-0) [驗證](#page-4-0) [疑難排解](#page-5-0) [相關資訊](#page-5-1)

## <span id="page-0-0"></span>簡介

本文檔提供了如何向現有VPN隧道新增新網路的配置示例。

## <span id="page-0-1"></span>必要條件

### <span id="page-0-2"></span>需求

嘗試此配置之前,請確保您具有運行7.x代碼的PIX/ASA安全裝置。

#### <span id="page-0-3"></span>採用元件

本檔案中的資訊是根據兩部思科5500安全裝置裝置。

本文中的資訊是根據特定實驗室環境內的裝置所建立。文中使用到的所有裝置皆從已清除(預設 )的組態來啟動。如果您的網路正在作用,請確保您已瞭解任何指令可能造成的影響。

#### <span id="page-0-4"></span>相關產品

此配置還可以與PIX 500安全裝置一起使用。

<span id="page-1-0"></span>請參閱[思科技術提示慣例以瞭解更多有關文件慣例的資訊。](//www.cisco.com/en/US/tech/tk801/tk36/technologies_tech_note09186a0080121ac5.shtml)

## <span id="page-1-1"></span>背景資訊

目前,紐約和TN辦公室之間有一個LAN到LAN(L2L)VPN隧道。紐約辦事處剛剛新增了一個新網路 ,供CSI開發組使用。此組需要訪問駐留在TN辦公室中的資源。當前的任務是將新網路新增到現有 的VPN隧道中。

## <span id="page-1-2"></span>設定

本節提供用於設定本文件中所述功能的資訊。

註:使用[Command Lookup Tool\(](//tools.cisco.com/Support/CLILookup/cltSearchAction.do)僅[供已](//tools.cisco.com/RPF/register/register.do)註冊客戶使用)可獲取本節中使用的命令的詳細資訊。

### <span id="page-1-3"></span>網路圖表

本檔案會使用以下網路設定:

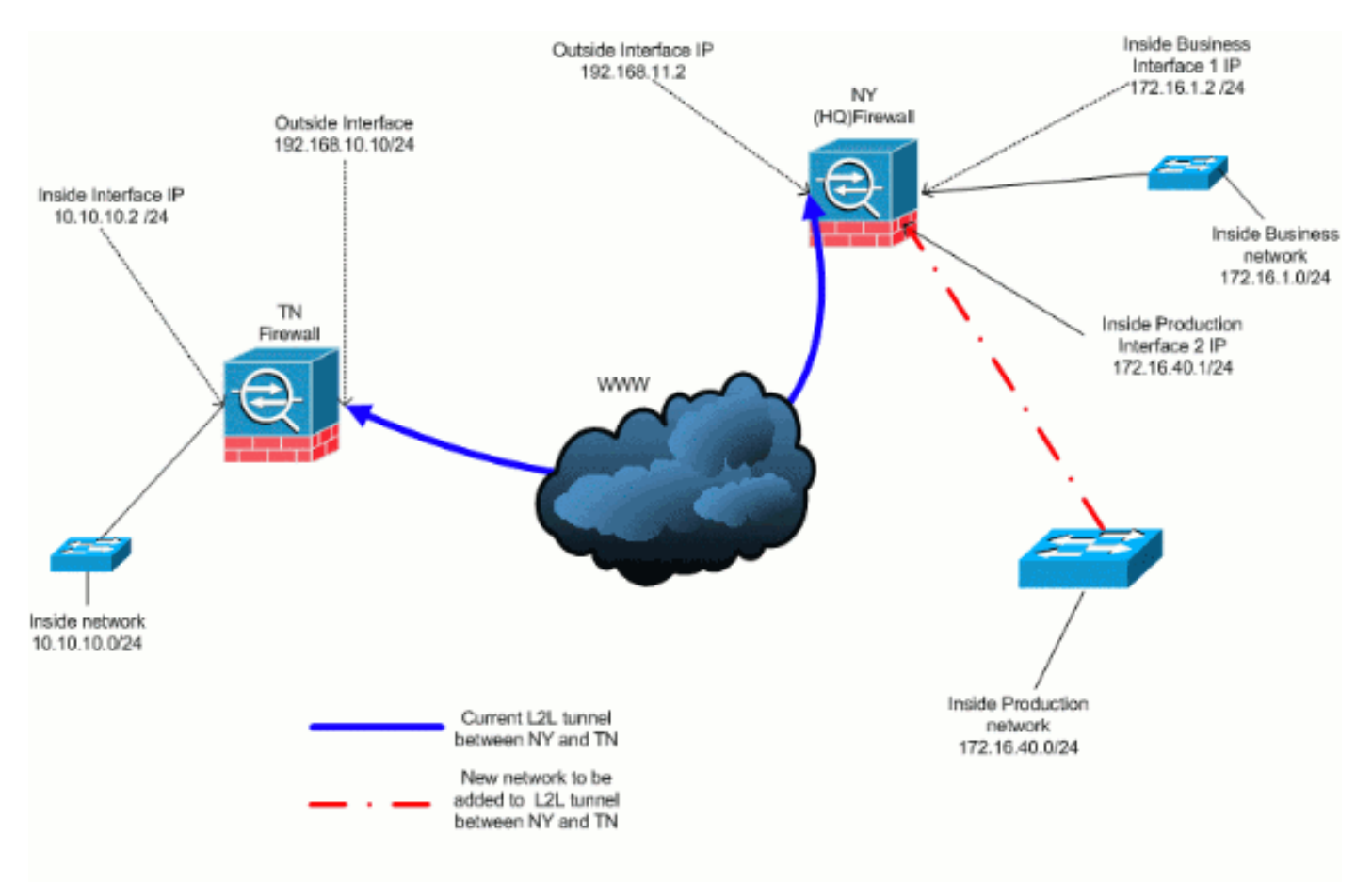

### <span id="page-1-4"></span>將網路新增到IPSec隧道

本檔案會使用以下設定:

#### NY(HQ)防火牆配置

```
ASA-NY-HQ#show running-config
: Saved
:
ASA Version 7.2(2)
!
hostname ASA-NY-HQ
domain-name corp2.com
enable password WwXYvtKrnjXqGbu1 encrypted
names
!
interface Ethernet0/0
 nameif outside
 security-level 0
 ip address 192.168.11.2 255.255.255.0
!
interface Ethernet0/1
 nameif inside
 security-level 100
 ip address 172.16.1.2 255.255.255.0
!
interface Ethernet0/2
 nameif Cisco
  security-level 70
 ip address 172.16.40.2 255.255.255.0
!
interface Ethernet0/3
 shutdown
 no nameif
 no security-level
 no ip address
!
interface Management0/0
 shutdown
 no nameif
 no security-level
 no ip address
!
passwd 2KFQnbNIdI.2KYOU encrypted
ftp mode passive
dns server-group DefaultDNS
 domain-name corp2.com
access-list inside_nat0_outbound extended permit ip
172.16.1.0
 255.255.255.0 10.10.10.0 255.255.255.0
!--- You must be sure that you configure the !---
opposite of these access control lists !--- on the other
end of the VPN tunnel. access-list inside_nat0_outbound
extended permit ip 172.16.40.0
 255.255.255.0 10.10.10.0 255.255.255.0
access-list outside_20_cryptomap extended permit ip
172.16.1.0
 255.255.255.0 10.10.10.0 255.255.255.0
!--- You must be sure that you configure the !---
opposite of these access control lists !--- on the other
end of the VPN tunnel. access-list outside_20_cryptomap
extended permit ip 172.16.40.0
```
 **255.255.255.0 10.10.10.0 255.255.255.0**

*!--- Output is suppressed.* nat-control global (outside) 1 interface nat (inside) 0 access-list inside\_nat0\_outbound nat (inside) 1 172.16.1.0 255.255.255.0 *!--- The new network is also required to have access to the Internet. !--- So enter an entry into the NAT statement for this new network.* **nat (inside) 1 172.16.40.0 255.255.255.0** route outside 0.0.0.0 0.0.0.0 192.168.11.100 1 timeout xlate 3:00:00 timeout conn 1:00:00 half-closed 0:10:00 udp 0:02:00 icmp 0:00:02 timeout sunrpc 0:10:00 h323 0:05:00 h225 1:00:00 mgcp 0:05:00 mgcp-pat 0:05:00 timeout sip 0:30:00 sip\_media 0:02:00 sip-invite 0:03:00 sip-disconnect 0:02:00 timeout uauth 0:05:00 absolute no snmp-server location no snmp-server contact snmp-server enable traps snmp authentication linkup linkdown coldstart crypto ipsec transform-set ESP-3DES-SHA esp-3des espsha-hmac crypto map outside\_map 20 match address outside\_20\_cryptomap crypto map outside\_map 20 set peer 192.168.10.10 crypto map outside\_map 20 set transform-set ESP-3DES-SHA crypto map outside\_map interface outside crypto isakmp enable outside crypto isakmp policy 10 authentication pre-share encryption 3des hash sha group 2 lifetime 86400 crypto isakmp nat-traversal 20 tunnel-group 192.168.10.10 type ipsec-l2l tunnel-group 192.168.10.10 ipsec-attributes pre-shared-key \* *!--- Output is suppressed.* : end ASA-NY-HQ#

#### <span id="page-3-0"></span>從IPSec隧道中刪除網路

使用此步驟從IPSec隧道配置中刪除網路。在此處,考慮已從NY(HQ)安全裝置配置中刪除網路 172.16.40.0/24。

從隧道中刪除網路之前,請拆除IPSec連線,這樣也會清除與第2階段相關的安全關聯。 1.

**ASA-NY-HQ# clear crypto ipsec sa**

清除與第1階段相關的安全關聯,如下所示

**ASA-NY-HQ# clear crypto isakmp sa**

移除IPSec通道的相關流量ACL。 2.

**ASA-NY-HQ(config)# no access-list outside\_20\_cryptomap extended permit ip 172.16.40.0 255.255.255.0 10.10.10.0 255.255.255.0**

3. 刪除ACL(inside\_nat0\_outbound),因為流量會從nat中排除。

**ASA-NY-HQ(config)# no access-list inside\_nat0\_outbound extended permit ip 172.16.40.0 255.255.255.0 10.10.10.0 255.255.255.0**

清除NAT轉換,如圖所示 4.

**ASA-NY-HQ# clear xlate**

修改隧道配置時,請刪除並重新應用此加密命令,以在外部介面中獲得最新配置 5.

**ASA-NY-HQ(config)# crypto map outside\_map interface outside ASA-NY-HQ(config)# crypto isakmp enable outside**

- 6. 將活動配置儲存到閃存「寫記憶體」。
- 7. 對另一端 TN安全裝置執行相同的步驟以刪除配置。
- 8. 啟動IPSec隧道並驗證連線。

### <span id="page-4-0"></span>驗證

使用本節內容,確認您的組態是否正常運作。

[輸出直譯器工具](https://www.cisco.com/cgi-bin/Support/OutputInterpreter/home.pl)(僅供[已註冊客](//tools.cisco.com/RPF/register/register.do)戶使用)(OIT)支援某些show命令。使用OIT檢視show命令輸出的分析 。

### • ping

172.16.40.20

Type escape sequence to abort.

Sending 5, 100-byte ICMP Echos to 172.16.40.20, timeout is 2 seconds:  $71111$ 

Success rate is 80 percent (4/5), round-trip min/ayg/max =  $1/1/1$  ms

 $\bullet$  show crypto isakmp

#### sa

Active SA: 1

Rekey SA: 0 (A tunnel will report 1 Active and 1 Rekey SA during rekey) Total IKE SA: 1

1 IKE Peer: 192.168.10.10

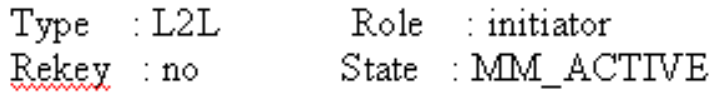

• show crypto ipsec sa

finterface: outside Crypto map tag: outside\_map, seq num: 20, local addr: 192.168.11.1 access-list outside\_20\_cryptomap permit ip 172.16.1.0 255.255.255.0 172.16.40.0 255.255.255.0<br>local ident (addr/mask/prot/port): (172.16.1.0/255.255.255.0/0/0)<br>remote ident (addr/mask/prot/port): (172.16.40.0/255.255.255.0 #pkts encaps: 4, #pkts encrypt: 4, #pkts digest: 4<br>#pkts decaps: 4, #pkts decrypt: 4, #pkts verify: 4<br>#pkts compressed: 0, #pkts decompressed: 0<br>#pkts not compressed: 4, #pkts comp failed: 0, #pkts decomp failed: 0<br>#pre-f local crypto endpt.: 192.168.11.2, remote crypto endpt.: 192.168.10.10 path mtu 1500, ipsec overhead 58, media mtu 1500<br>current outbound spi: 4C0547DE inbound esp sas: spi: 0x0EB40138 (246677816) i: 0x0EB40138 (246677816)<br>transform: esp-3des esp-sha-hmac none<br>in use settings ={L2L, Tunnel, }<br>slot: 0, conn\_id: 2, crypto-map: outside\_map<br>sa timing: remaining key lifetime (kB/sec): (4274999/28476)<br>IV size: 8 bytes<br>nun outbound esp sas: spi: 0x4c0547DE (1275414494) 1: UX4CU347DE CL2734144947<br>transform: esp-3des esp-sha-hmac none<br>in use settings ={L2L, Tunnel, }<br>slot: 0, conn\_id: 2, crypto-map: outside\_map<br>sa timing: remaining key lifetime (kB/sec): (4274999/28476)<br>IV size: 8 bytes<br>re Crypto map tag: outside\_map, seg num: 20, local addr: 192.168.11.1 access-list outside\_20\_cryptomap permit ip 172.16.1.0 255.255.255.0 10.10.10.0 255.255.255.0<br>local ident (addr/mask/prot/port): (172.16.1.0/255.255.255.0/0/0)<br>remote ident (addr/mask/prot/port): (10.10.10.0/255.255.255.0/0 #pkts encaps: 14, #pkts encrypt: 14, #pkts digest: 14<br>#pkts decaps: 9, #pkts decrypt: 9, #pkts verify: 9<br>#pkts compressed: 0, #pkts decompressed: 0<br>#pkts not compressed: 14, #pkts comp failed: 0, #pkts decomp failed: 0<br>#p local crypto endpt.: 192.168.11.2, remote crypto endpt.: 192.168.10.10 path mtu 1500, ipsec overhead 58, media mtu 1500<br>current outbound spi: 5CC4DE89 inbound esp sas:<br>spi: 0xF4B286AD (4102194861) spi: 0xF4B286AD (4102194861)<br>
transform: esp-3des esp-sha-hmac none<br>
in use settings ={L2L, Tunnel, }<br>
slot: 0, conn\_id: 2, crypto-map: outside\_map<br>
sa timing: remaining key lifetime (kB/sec): (4274999/28271)<br>
replay detec 1: 0xScc4DE89 (1556405897)<br>transform: esp-3des esp-sha-hmac none<br>in use settings -{L2L, Tunnel, }<br>slot: 0, conn\_id: 2, crypto-map: outside\_map<br>sa timing: remaining key lifetime (kB/sec): (4274998/28271)<br>Iv size: 8 bytes<br>re

## <span id="page-5-0"></span>疑難排解

如需更多疑難排解資訊,請參閱以下檔案:

- [IPsec VPN故障排除解決方案](//www.cisco.com/en/US/products/ps6120/products_tech_note09186a00807e0aca.shtml)
- **[瞭解和使用偵錯指令](//www.cisco.com/en/US/tech/tk583/tk372/technologies_tech_note09186a00800949c5.shtml)**
- [通過PIX和ASA排除連線故障](//www.cisco.com/en/US/products/ps6120/products_tech_note09186a00807c35e7.shtml)

<span id="page-5-1"></span>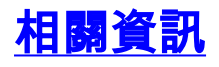

- <u>[IP安全\(IPsec\)加密簡介](//www.cisco.com/en/US/tech/tk583/tk372/technologies_tech_note09186a0080094203.shtml?referring_site=bodynav)</u>
- <u>[IPsec協商/IKE通訊協定支援頁面](//www.cisco.com/en/US/tech/tk583/tk372/tsd_technology_support_protocol_home.html?referring_site=bodynav)</u>
- [安全裝置命令參考](//www.cisco.com/en/US/products/ps6120/prod_command_reference_list.html?referring_site=bodynav)<br>• 安全裝置命令參考
- <mark>[設定 IP 存取清單](//www.cisco.com/en/US/products/sw/secursw/ps1018/products_tech_note09186a00800a5b9a.shtml?referring_site=bodynav)</mark>
- <del>技術支援與文件</del> Cisco Systems